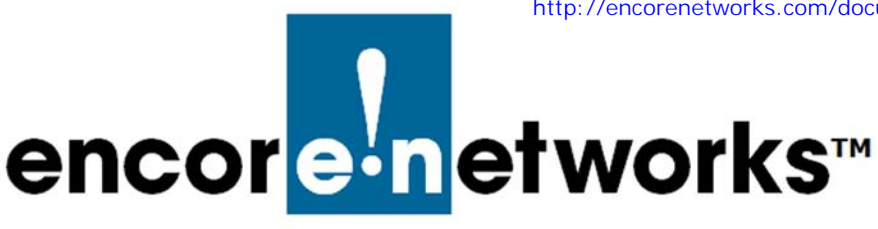

# **API Integration**

**with the enCloud™/enSite™ Enterprise Management System** 

ou can track your EN-400™, EN-1000™, EN-2000™, EN-3000™, and EN-4000™ routers (EN™ devices) via a direct connection to your computer, or over a LAN, or in several other ways, including through Encore Network's enCloud™ management system. **Y**

The enCloud™ system lets you track your network from anywhere with a connection to the internet. You can use a computer, a tablet, or a smartphone to track your devices. Development and use of enCloud™ are discussed in the documents listed below.

The enSite™ premises-based enterprise management system, virtually identical to enCloud™, is available to manage Encore devices in closed, private networks.

**Note:** The use of the term "enCloud™" includes "enSite™" and is applicable in all instances, unless specific instructions are indicated for enCloud™ or for enSite™. In cases where specific enCloud™ or enSite™ instructions are indicated, those instructions apply only to the topic under discussion.

#### **List of Documents**

Information follows for integration of the application programming interface with the enCloud™/enSite™ management system.

**Notice:** Encore Networks, Inc., provides technical support only to authorized Encore resellers and to end customers that have purchased a support contract.

ii **Go to English** English Control of the English English English English English English English English English

## Encloud – API Integration

The purpose of this API Document is to explain the processes and the REST API in detail for the sake of an integration of a third party application to enCloud. Before getting started, the following items should be examined:

- The user(s) that is going to use the API should be added to enCloud with the user type 'API User'. Other users do not have permission to use the web services provided in this documentation.
- The API-KEY of the distributor accounts can be found in the **Distributors** tab in enCloud, from the **Actions** button on a specific**Distributor.**

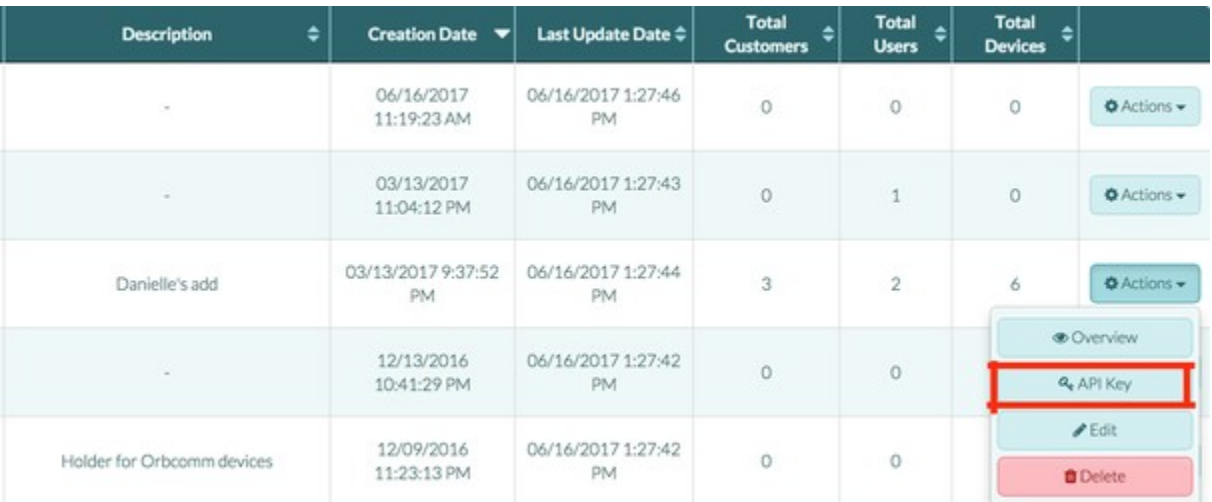

 $\bullet$ **Customer Unique ID:** The customer unique IDs in enCloud should be the same as the customer ids in the 3rd party system. The IDs are used to match the items between the two applications. Customer unique ID can be set from **Customers** tab in enCloud, from the **Actions**  button in a specific **Customer.**

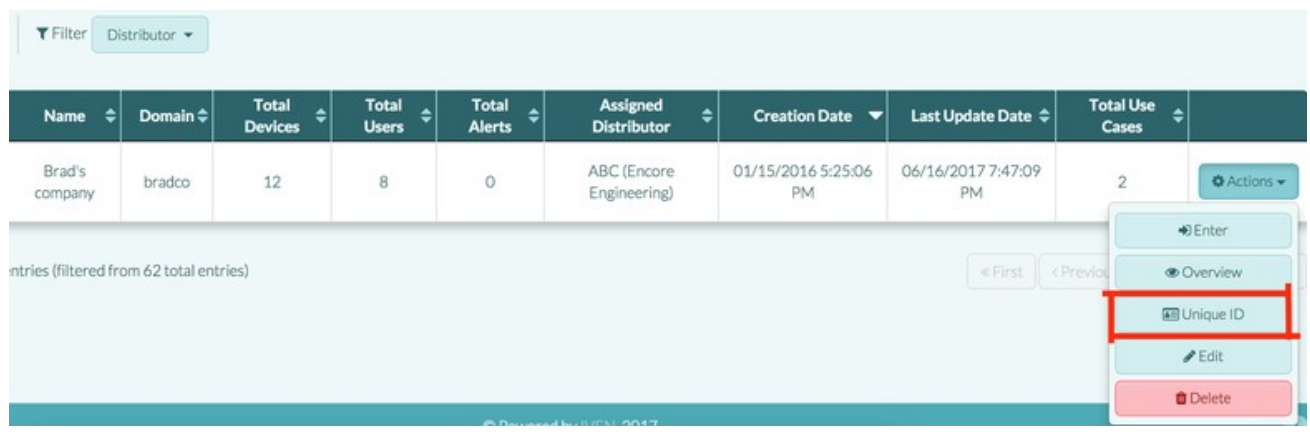

#### **Table Of Contents:**

- [Rest API](#page-3-0)
	- [Authorise API User](#page-3-1)
		- [Method Type & URL](#page-3-2)
		- [Headers](#page-3-3)
		- [URL Parameters](#page-3-4)
		- [Body](#page-4-0)
		- [Examples](#page-4-1)
		- [Responses](#page-4-2)
	- [Device Pull Information](#page-4-3)
		- [Method Type & URL](#page-4-3) • [Headers](#page-4-3)
		-
		- URL Parameters  $\bullet$ Body
		- Examples
- Responses
- [Customer Users](#page-8-0) [Create User](#page-8-0)
	- [Method Type & URL](#page-8-0)
	- [Headers](#page-8-0)
	- [URL Parameters](#page-9-0)
	- [Body](#page-9-1)
	- [Example](#page-9-2)
	- [Responses](#page-9-3)
	- [Update User](#page-10-0)
		- [Method Type & URL](#page-10-1)
		- [Headers](#page-10-2)
		- [URL Parameters](#page-10-3) [Example](#page-10-4)
		- [Responses](#page-11-0)
	- [Delete User](#page-11-1)
		- [Method Type & URL](#page-11-2)
		- [Headers](#page-11-0)
		- [URL Parameters](#page-12-0)
		- [Body](#page-12-1)
		- [Example](#page-12-2) [Responses](#page-12-3)
- [Hot link to enCloud \(2 Steps\)](#page-12-4)
- [Step 1: Token Generation](#page-13-0)
	- [Headers](#page-13-1)
	- [URL Parameters](#page-13-2)
	- [Body](#page-13-3)
	- [Example](#page-13-4)
	- [Responses](#page-13-5)
	- [Step 2: Redirection to enCloud](#page-14-0)
	- [Diagram: Hot Link to enCloud](#page-14-1)

## <span id="page-3-0"></span>Rest API

#### <span id="page-3-1"></span>**Authorise API User**

[Basic Auth s](https://en.wikipedia.org/wiki/Basic_access_authentication)ystem is used for authorising the api user. All of the API methods provided in this document can be used by authorising this user.

#### <span id="page-3-2"></span>**Method Type & URL**

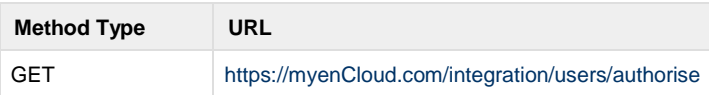

#### <span id="page-3-3"></span>**Headers**

For Basic Auth's **Authorization** header, set:

**Username**: The email of the user.

**Password**: The md5 hashed version of user's password.

(Ex: Original Password: Pass1234, MD5 Hashed Password: **823da4223e46ec671a10ea13d7823534** use this one as password)

<span id="page-3-4"></span>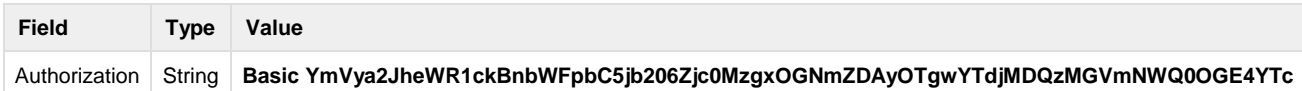

#### API Integration Page 3

<span id="page-4-3"></span>None

#### <span id="page-4-0"></span>**Body**

No request body.

#### <span id="page-4-1"></span>**Examples**

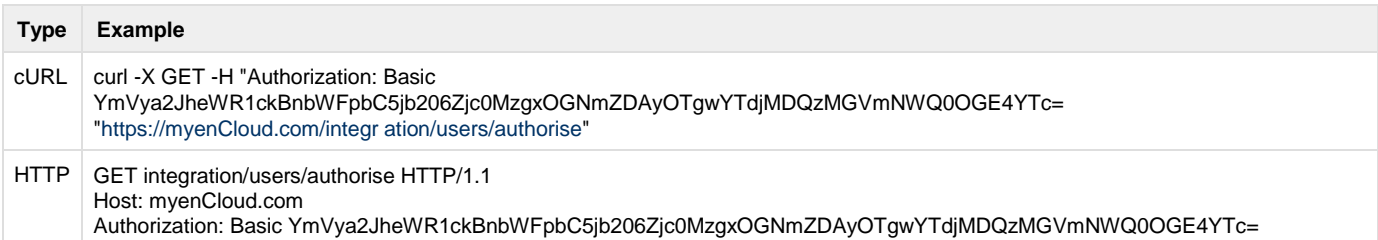

#### <span id="page-4-2"></span>**Responses**

You must have the auth\_token in order to use the API.

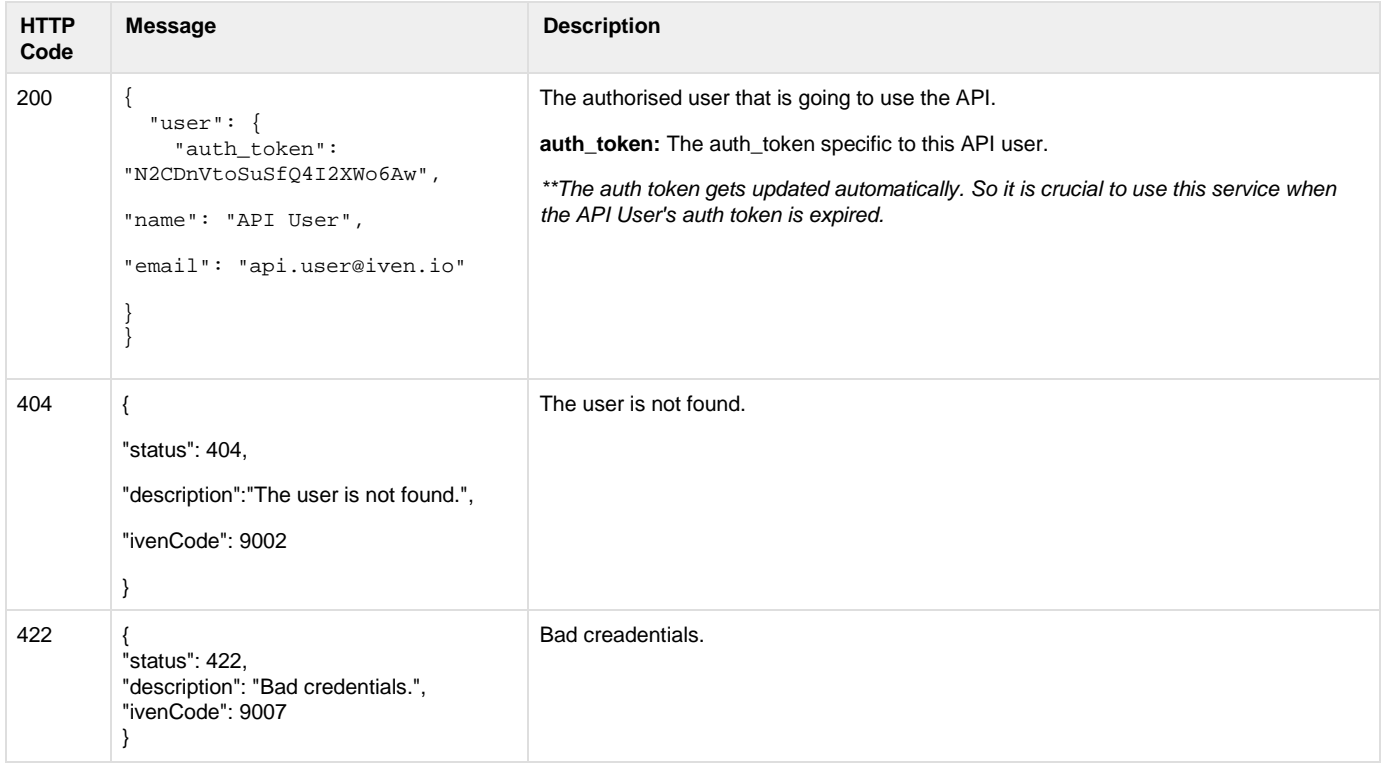

## Device Pull Information(Pagination)

Device Pull Information is used to provide the requested devices' meta data or sensor information. It is either used to get current or historical information depending on the timestamp provided.

Method Type & URL

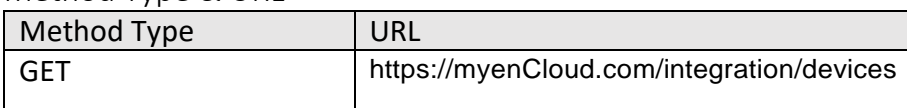

Headers

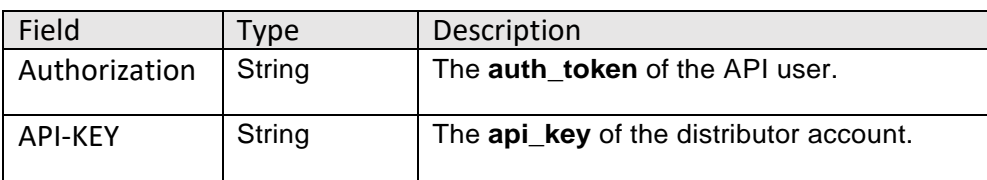

#### URL Parameters

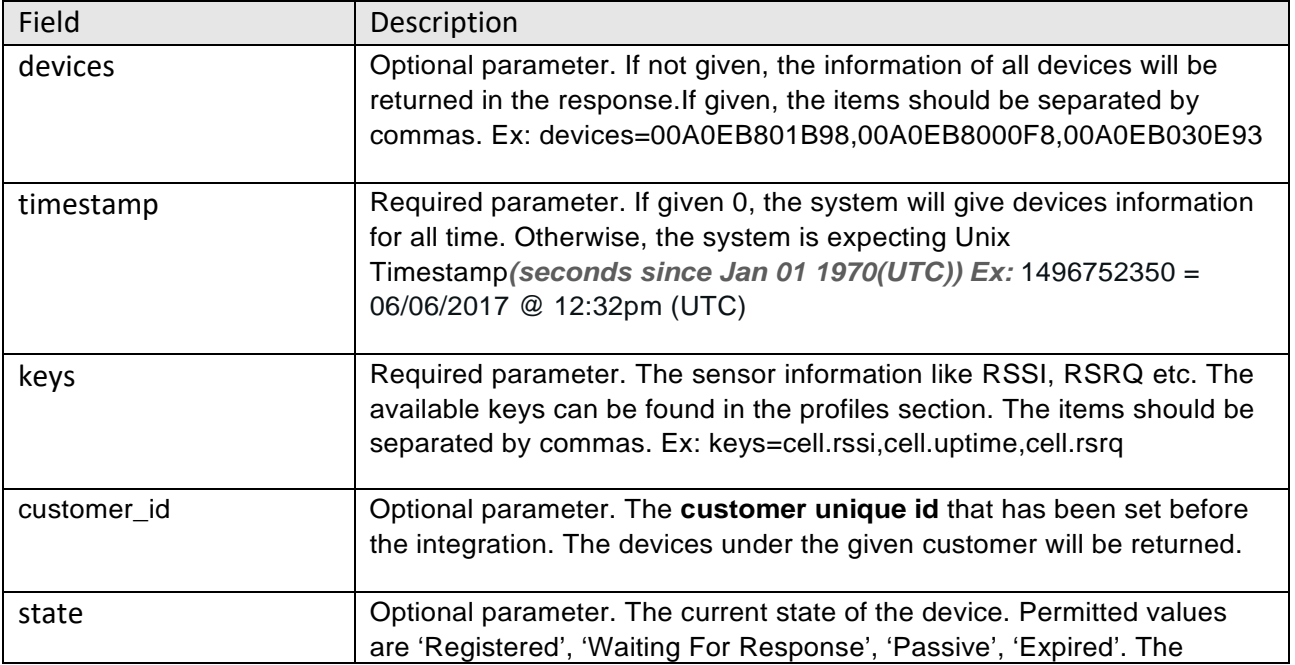

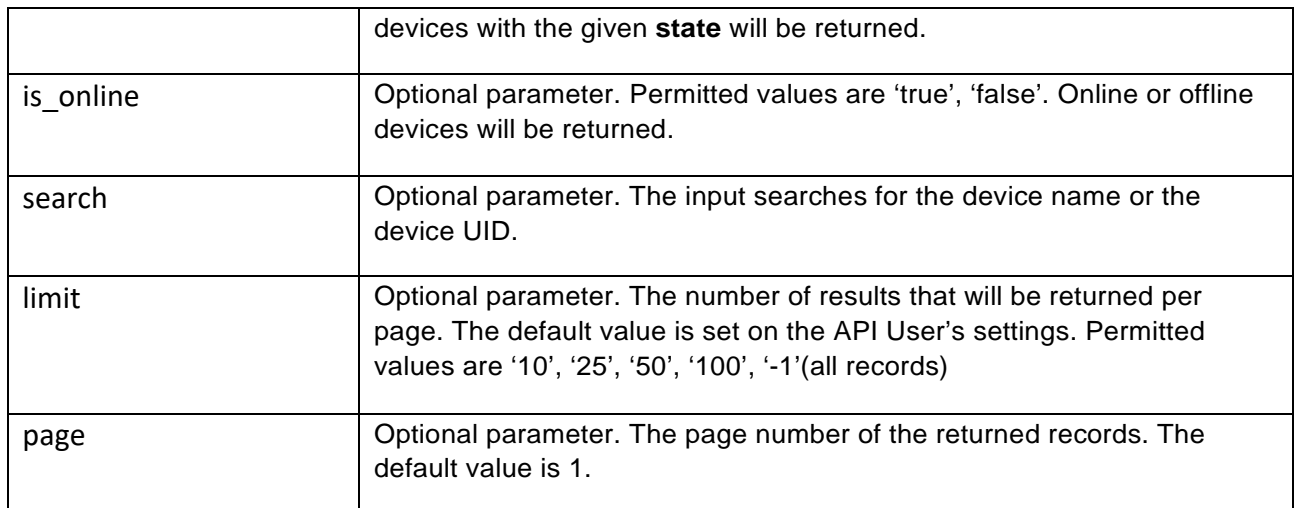

## Body

## No request body.

Examples

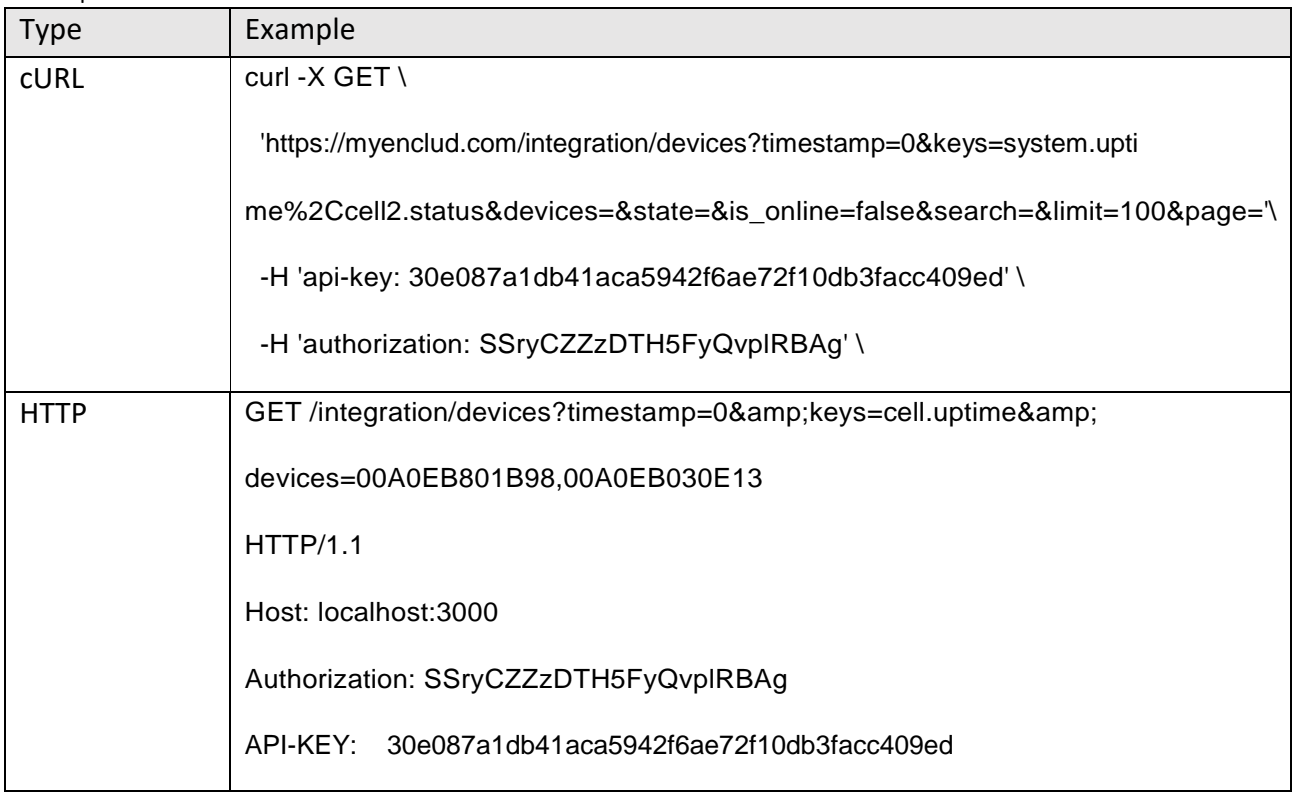

## Responses

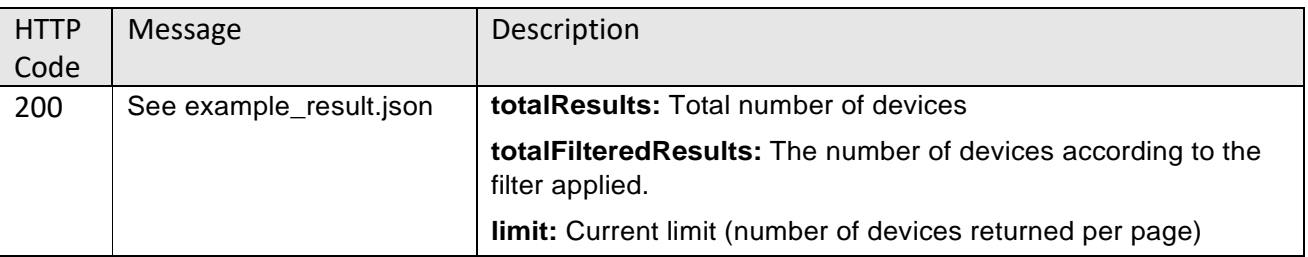

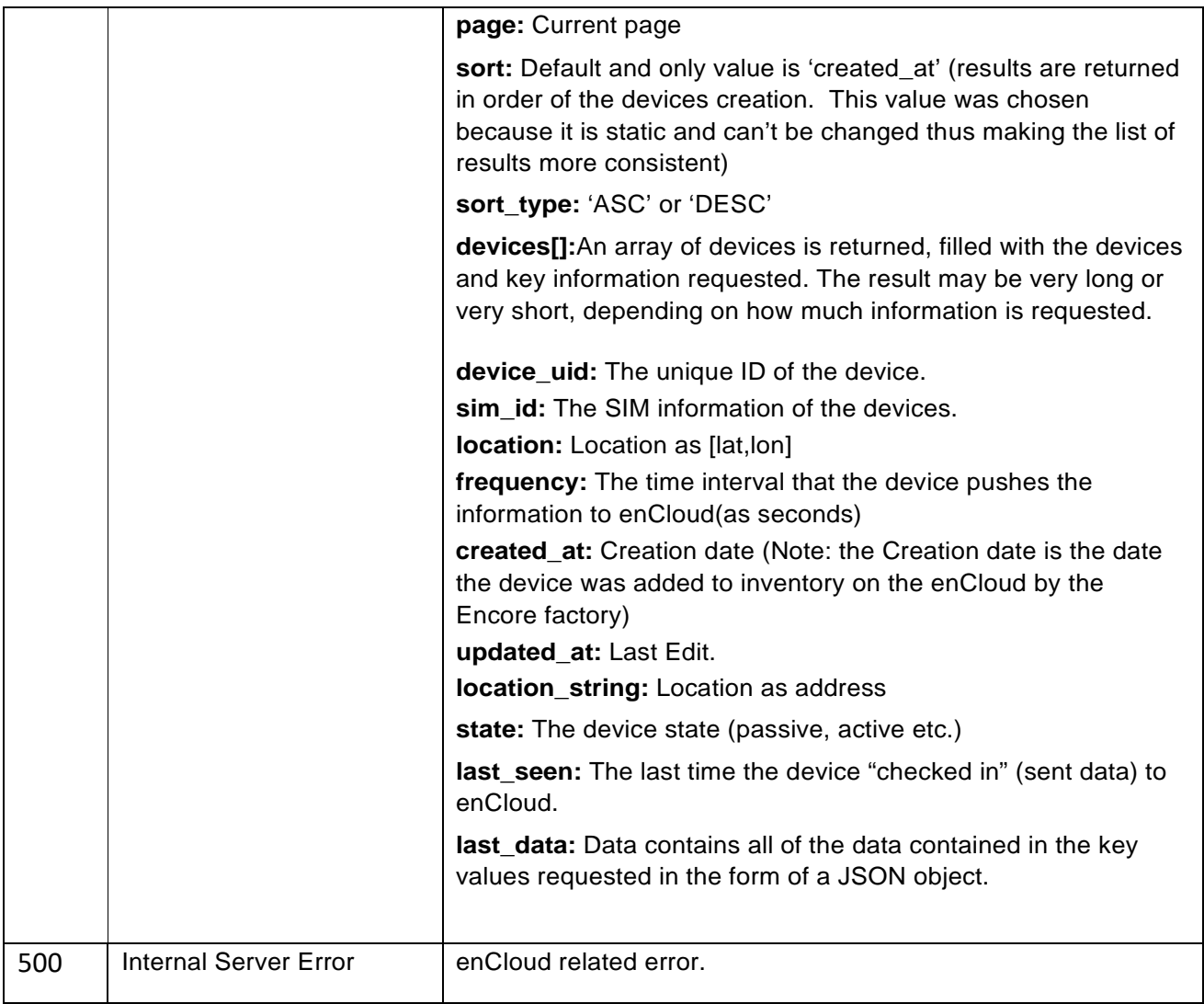

### **Customer Users**

#### **Create User**

Whenever a user is created in the 3rd party application, **Create User** can be used to create a duplicate item on enCloud.

#### **Method Type & URL**

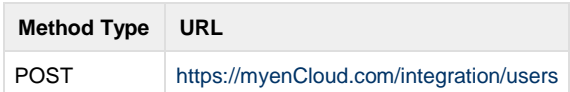

#### **Headers**

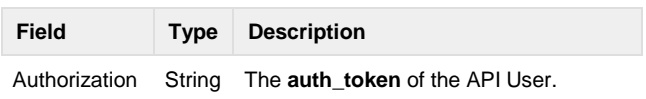

#### <span id="page-8-0"></span>**Customer Users**

#### **Create User**

Whenever a user is created in the 3rd party application, **Create User** can be used to create a duplicate item on enCloud.

**Method Type & URL**

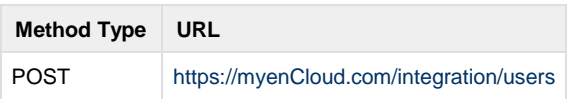

#### **Headers**

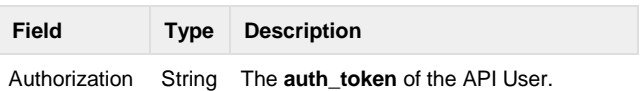

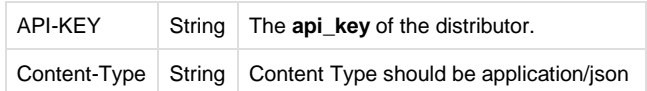

#### <span id="page-9-0"></span>**URL Parameters**

No URL Parameters.

#### <span id="page-9-1"></span>**Body**

The request body should be a JSON Object with the key **user.** The **user** object should include the following keys.

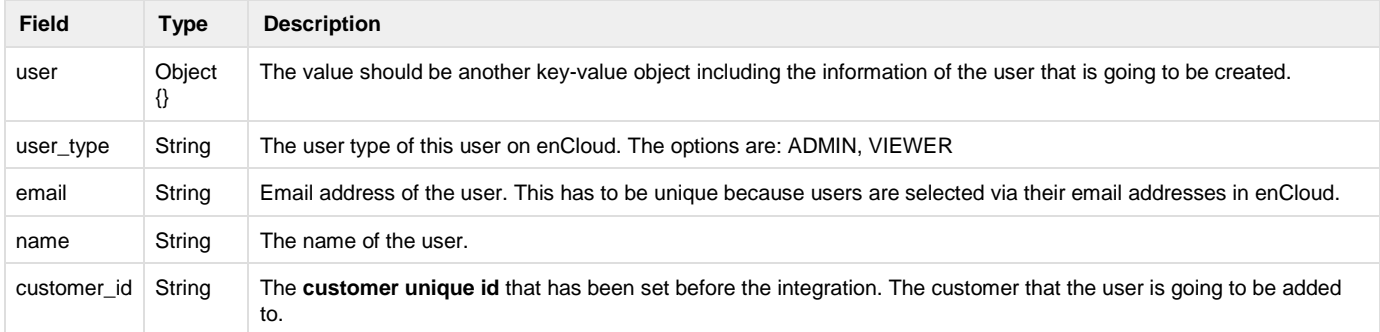

#### <span id="page-9-2"></span>**Example**

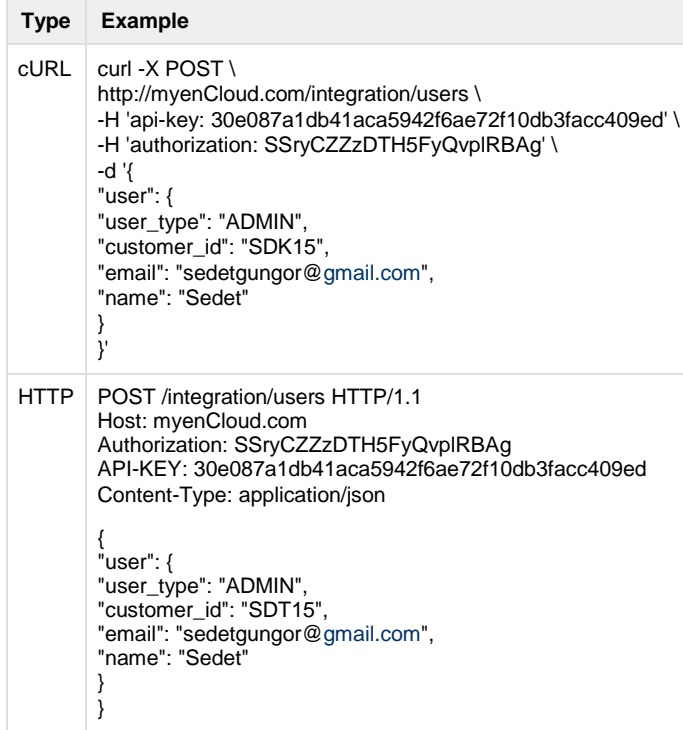

#### <span id="page-9-3"></span>**Responses**

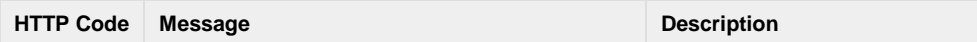

#### API Integration Page 9

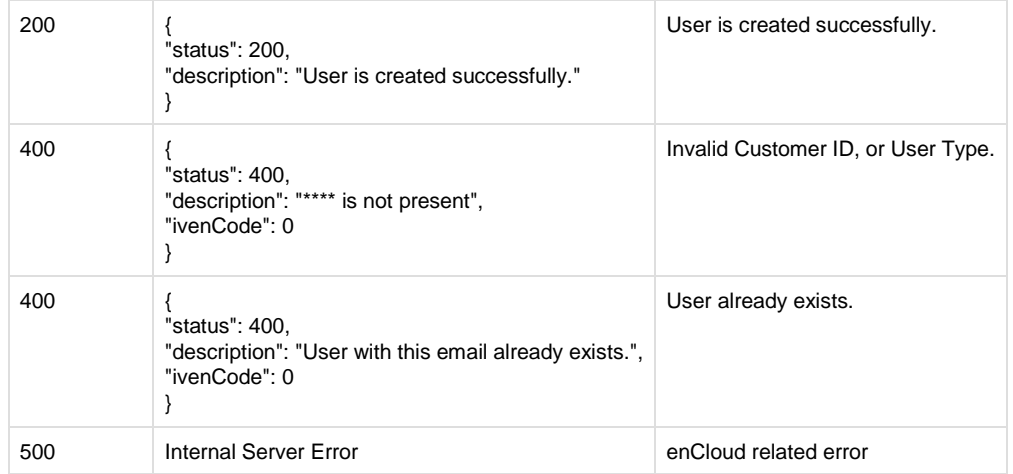

#### <span id="page-10-0"></span>**Update User**

Whenever a user is updated in the 3rd party application, **Update User** can be used to update the duplicate item on enCloud.

#### <span id="page-10-1"></span>**Method Type & URL**

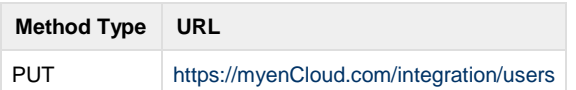

#### <span id="page-10-2"></span>**Headers**

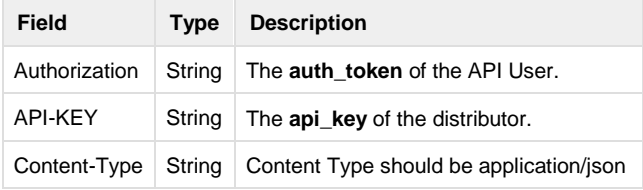

#### <span id="page-10-3"></span>**URL Parameters**

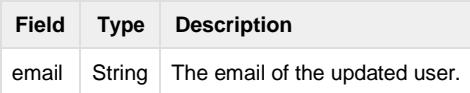

#### **Body**

The request body should be a JSON Object with the key **user.** The **user** object should include the following keys.

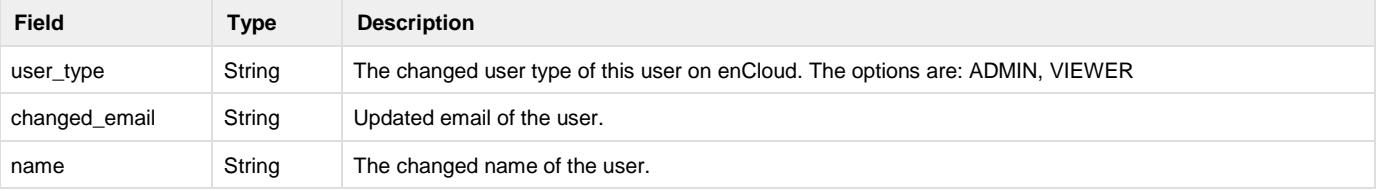

#### <span id="page-10-4"></span>**Example**

**Type Example**

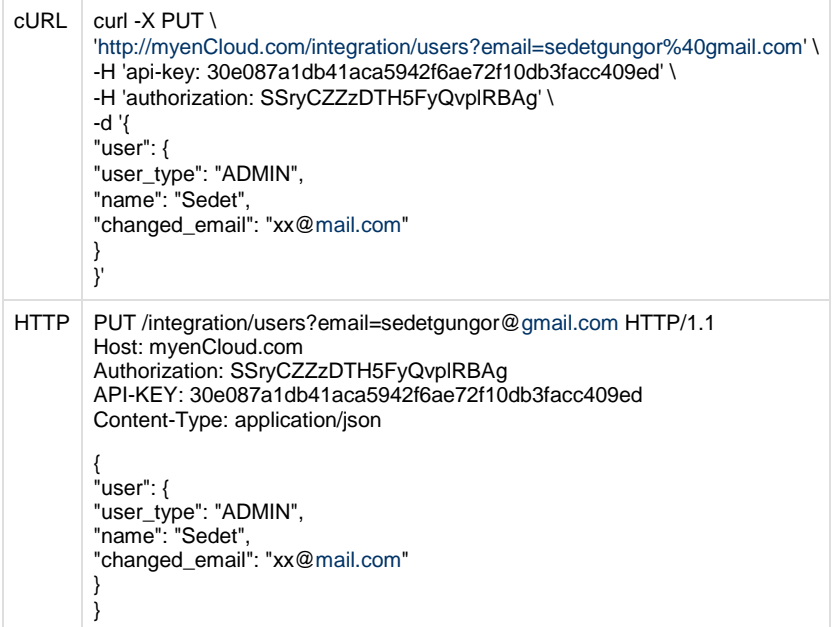

#### <span id="page-11-0"></span>**Responses**

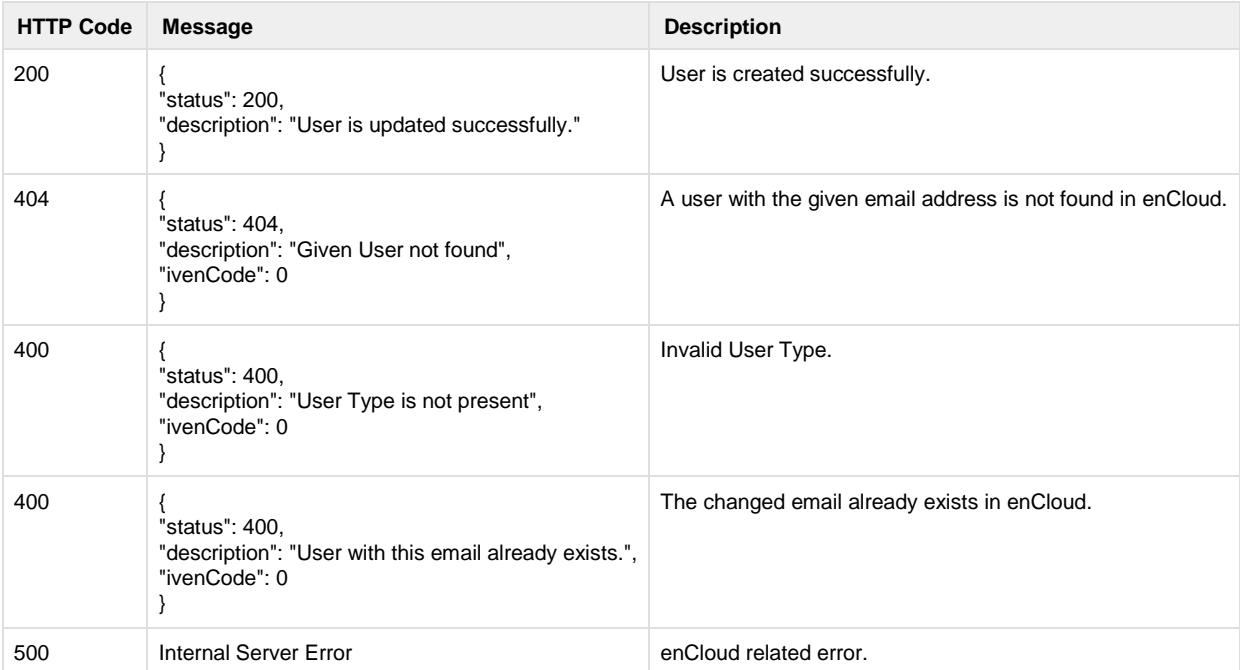

#### <span id="page-11-1"></span>**Delete User**

Whenever a user is deleted in the 3rd party application, **Delete User** can be used to delete the duplicate item on enCloud.

<span id="page-11-2"></span>**Method Type & URL**

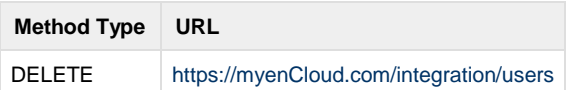

#### API Integration Page 11

#### **Headers**

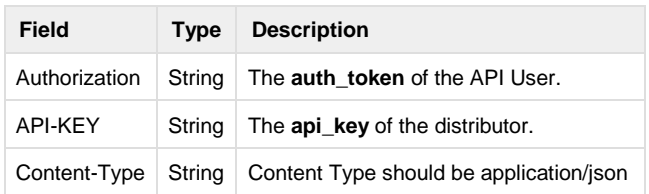

#### <span id="page-12-0"></span>**URL Parameters**

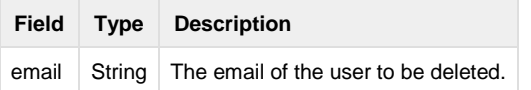

#### <span id="page-12-1"></span>**Body**

No request body.

## <span id="page-12-2"></span>**Example**

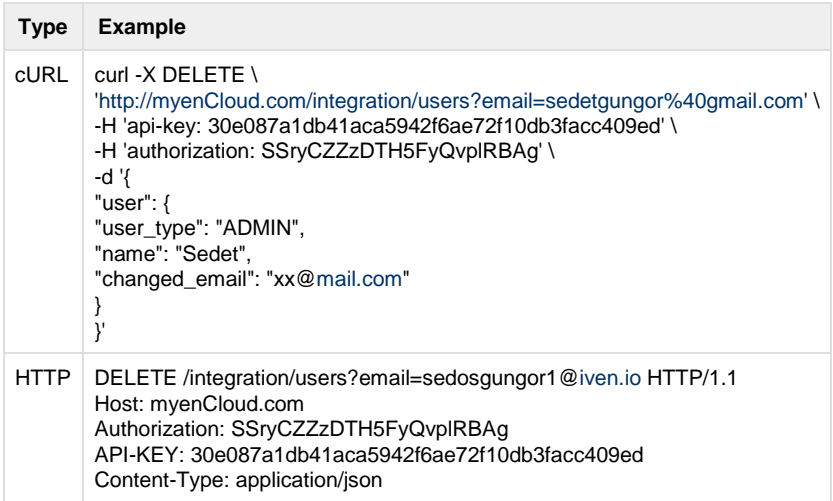

#### <span id="page-12-3"></span>**Responses**

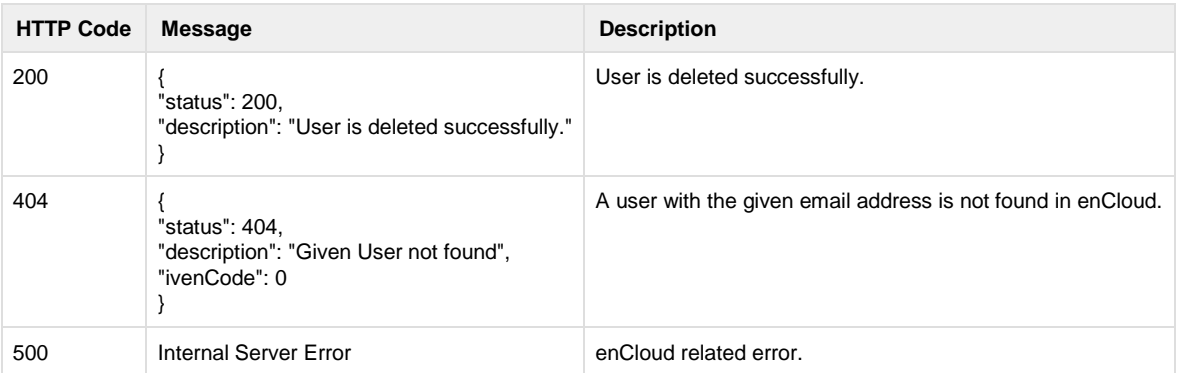

## <span id="page-12-4"></span>**Hot link to enCloud (2 Steps)**

In order to securely send users to enCloud via hot link, a two-step login process should be implemented:

#### <span id="page-13-0"></span>**Step 1: Token Generation**

The token request must include the URL parameters below. enCloud after recieving the request will generate a unique token that identifes teh users request and will return it. If the user does not exist in the system, encloud will create a user from teh email that was sent in the token generation request (in this case the Cust ID must also be sent)

The generated token can then be used in step 2.

#### **Method Type & URL**

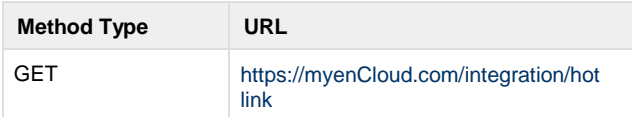

#### <span id="page-13-1"></span>**Headers**

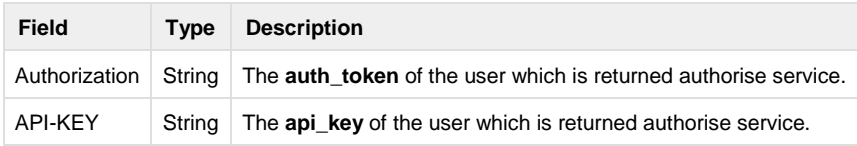

#### <span id="page-13-2"></span>**URL Parameters**

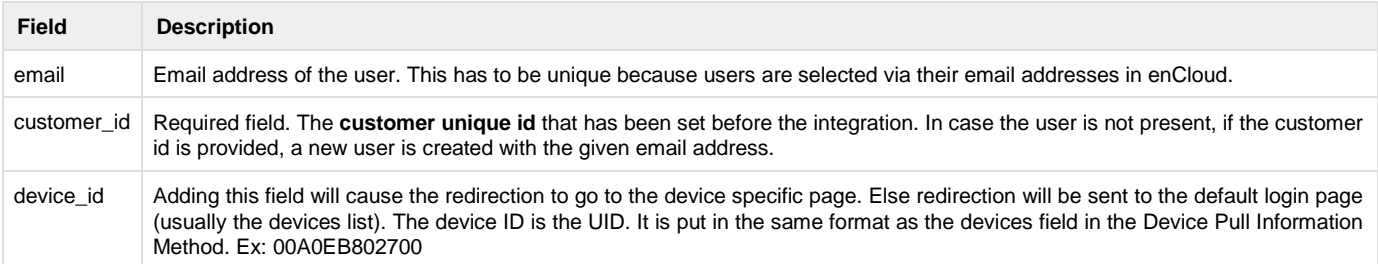

#### <span id="page-13-3"></span>**Body**

#### No request body.

#### <span id="page-13-4"></span>**Example**

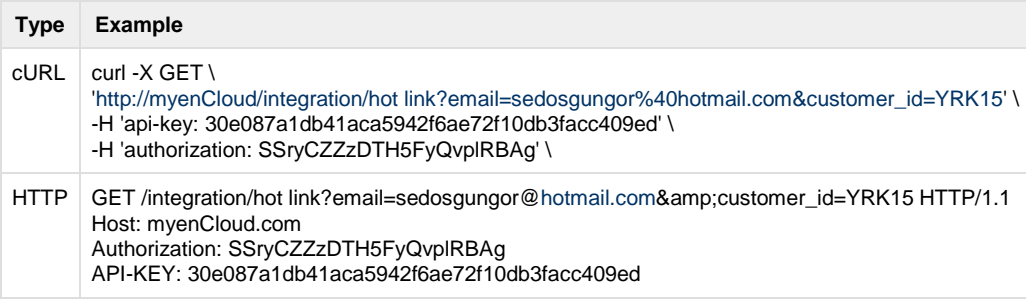

#### <span id="page-13-5"></span>**Responses**

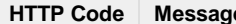

**HTTP CONEX CONFERENCES** 

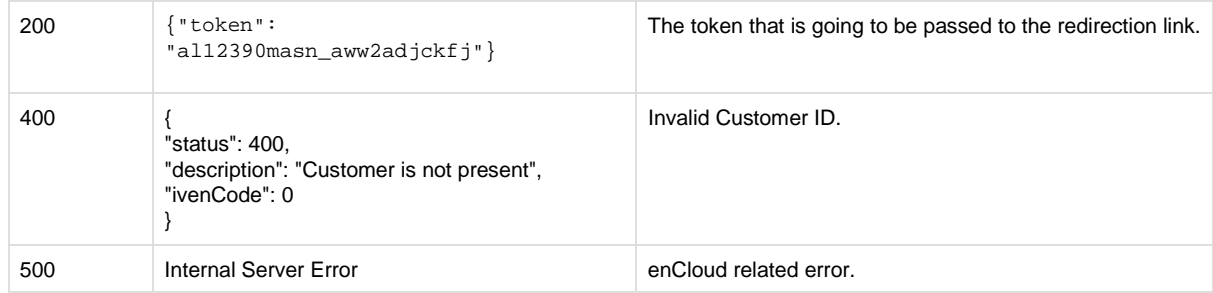

#### <span id="page-14-0"></span>**Step 2: Redirection to enCloud**

After getting the **token** from **Token Generation** service, the redirection to enCloud should take place. Please note that this is not an API call. This is a direct link that looks for the generated token. If the token is wrong, the user will be redirected to a '404 Page Not Found' page.

If the link and token are correct, enCloud will handle the authentication via the token provided in the link.

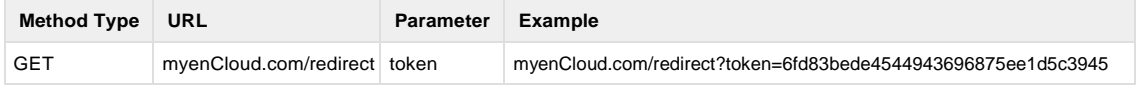

#### <span id="page-14-1"></span>**Diagram: Hot Link to enCloud**

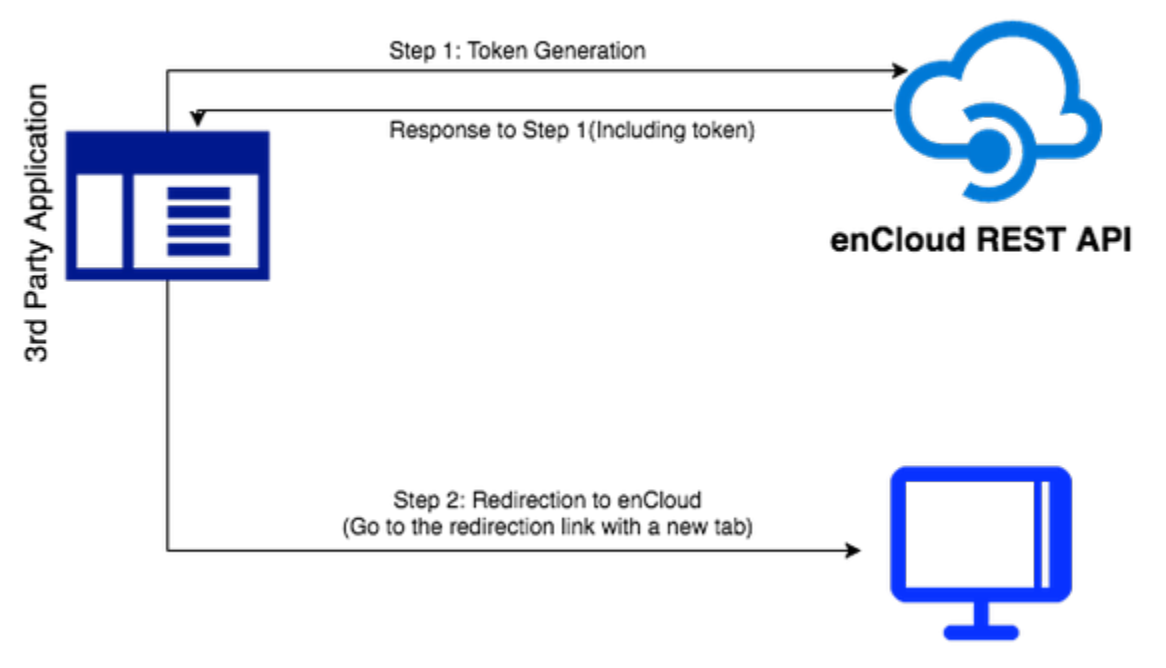

enCloud Platform